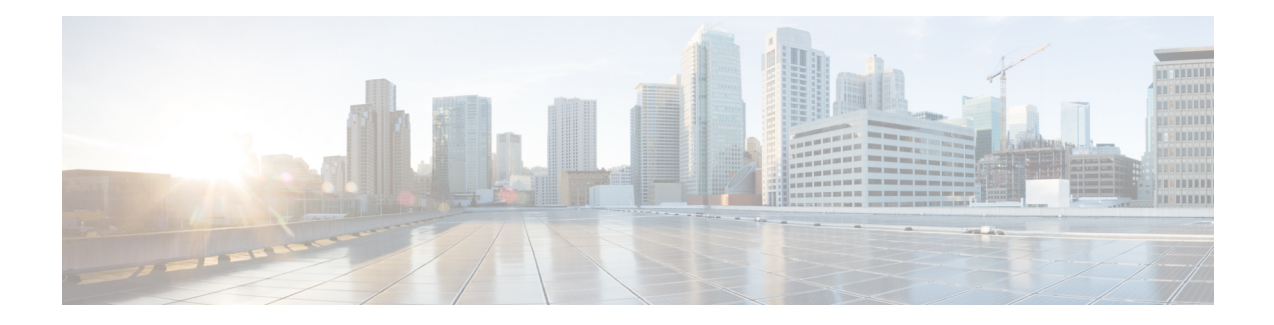

# **Configuring IP SLAs ICMP Path Echo Operations**

This module describes how to configure an IP Service Level Agreements (SLAs) Internet Control Message Protocol (ICMP) Path Echo operation to monitor end-to-end and hop-by-hop response time between a Cisco device and other devices using IP. ICMP Path Echo is useful for determining network availability and for troubleshooting network connectivity issues. The results of the ICMP Path Echo operation can be displayed and analyzed to determine how ICMP is performing.

- [Restrictions](#page-0-0) for IP SLAs ICMP Path Echo Operations, on page 1
- [Information](#page-0-1) About IP SLAs ICMP Path Echo Operations, on page 1
- How to Configure IP SLAs ICMP Path Echo [Operations,](#page-1-0) on page 2
- [Configuration](#page-8-0) Examples for IP SLAs ICMP Path Echo Operations, on page 9
- Additional References for IP SLAs ICMP Echo [Operations,](#page-9-0) on page 10
- Feature [Information](#page-9-1) for IP SLAs ICMP Path Echo Operations, on page 10

# <span id="page-0-1"></span><span id="page-0-0"></span>**Restrictions for IP SLAs ICMP Path Echo Operations**

We recommend using a Cisco networking device as the destination device although any networking device that supports RFC 862, Echo protocol, can be used.

# **Information About IP SLAs ICMP Path Echo Operations**

## **ICMP Path Echo Operation**

To monitor ICMP Path Echo performance on a device, use the IP SLAs ICMP Path Echo operation. An ICMP Path Echo operation measures end-to-end and hop-by-hop response time between a Cisco device and other devices using IP. ICMP Path Echo is useful for determining network availability and for troubleshooting network connectivity issues.

The IP SLAs ICMP Path Echo operation records statistics for each hop along the path that the IP SLAs operation takes to reach its destination. The ICMP Path Echo operation determines this hop-by-hop response time between a Cisco device and any IP device on the network by discovering the path using the traceroute facility.

In the figure below the source IP SLAs device uses traceroute to discover the path to the destination IP device. A ping is then used to measure the response time between the source IP SLAs device and each subsequent hop in the path to the destination IP device.

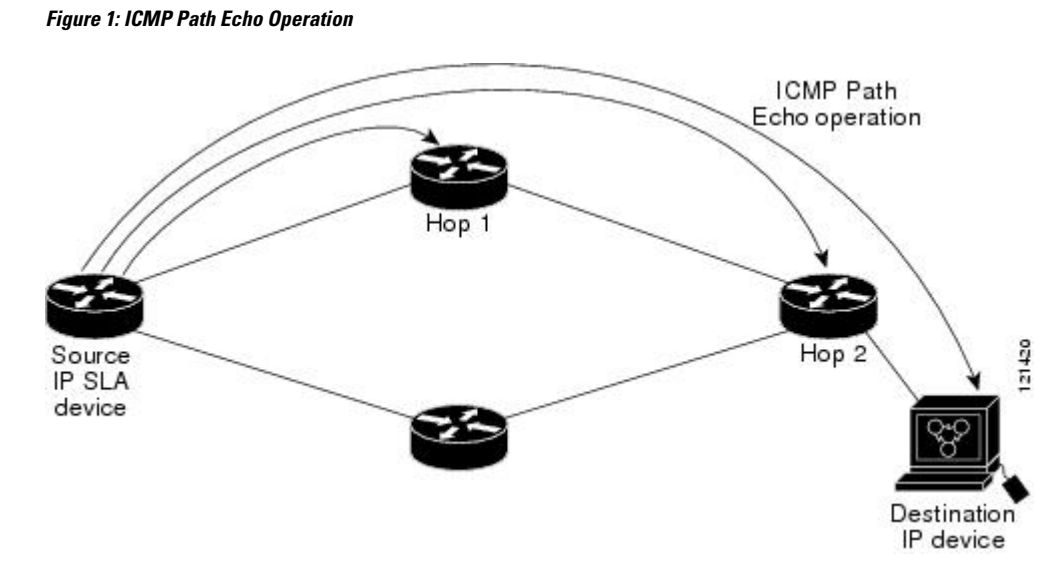

Using the statistics recorded for the response times and availability, the ICMP Path Echo operation can identify a hop in the path that is causing a bottleneck.

# <span id="page-1-0"></span>**How to Configure IP SLAs ICMP Path Echo Operations**

## **Configuring an ICMP Path Echo Operation on the Source Device**

**Note** This operation does not require an IP SLAs Responder on the destination device.

Perform only one of the following tasks:

### **Configuring a Basic ICMP Path Echo Operation on the Source Device**

### **SUMMARY STEPS**

- **1. enable**
- **2. configure terminal**
- **3. ip sla** *operation-id*
- **4. path-echo** {*destination-ip-address* | *destination-hostname*} [**source-ip** {*ip-address* | *hostname*}]
- **5. frequency** *seconds*
- **6. end**

#### **DETAILED STEPS**

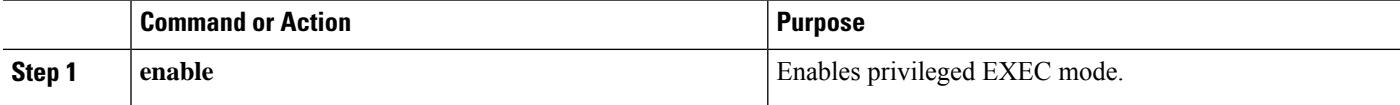

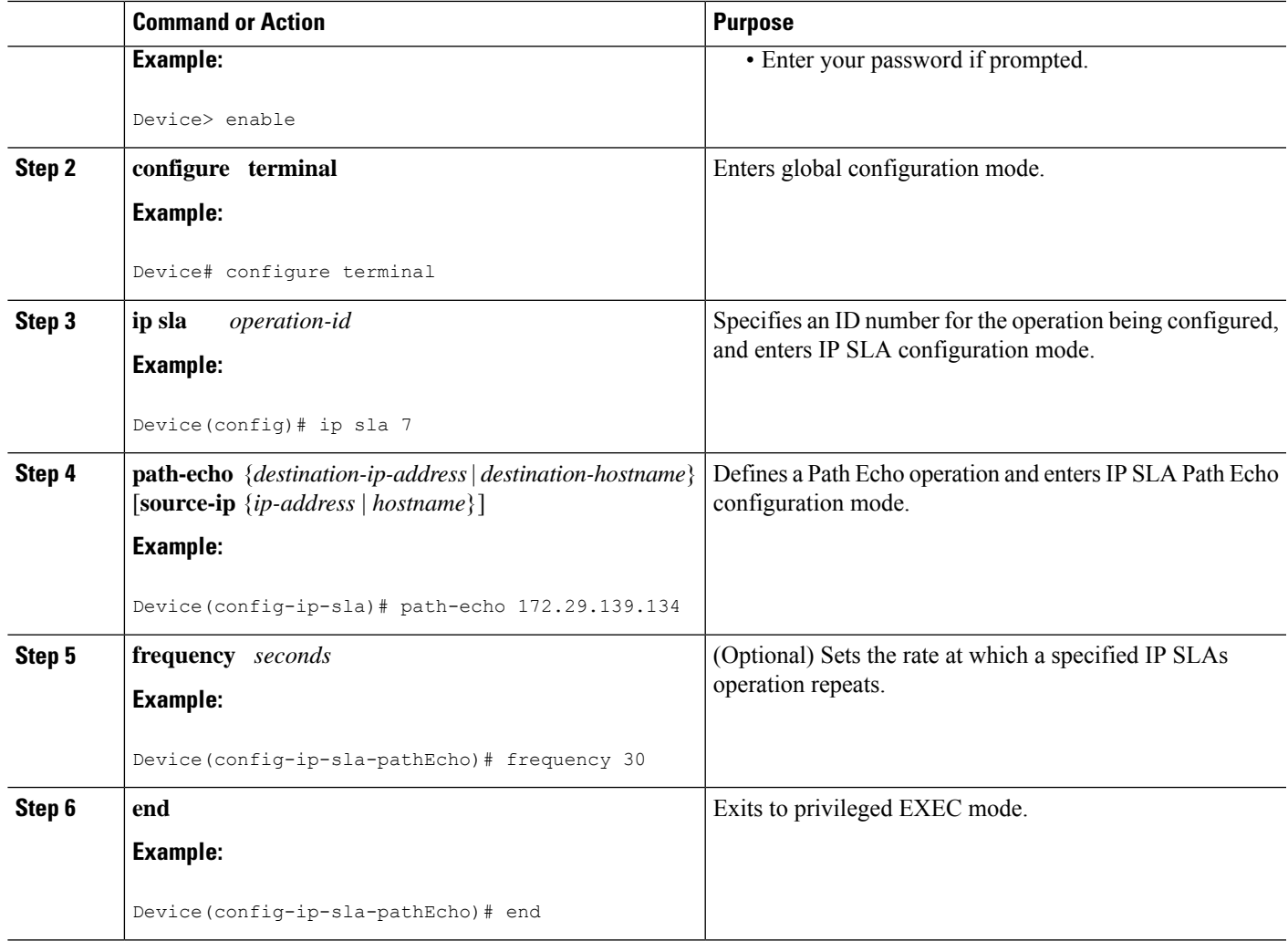

#### **Example**

The following example shows the configuration of the IP SLAs ICMP Path Echo operation number 7 that will start in 30 seconds and run for 5 minutes.

```
ip sla 7
path-echo 172.29.139.134
frequency 30
!
ip sla schedule 7 start-time after 00:00:30 life 300
```
## **Configuring an ICMP Path Echo Operation with Optional Parameters on the Source Device**

### **SUMMARY STEPS**

- **1. enable**
- **2. configure terminal**
- **3. ip sla** *operation-number*
- **4. path-echo** {*destination-ip-address* | *destination-hostname*} [**source-ip** {*ip-address* | *hostname*}]
- **5. history buckets-kept** *size*
- **6. history distributions-of-statistics-kept** *size*
- **7. history filter** {**none** | **all** | **overThreshold** | **failures**}
- **8. frequency** *seconds*
- **9. history hours-of-statistics-kept** *hours*
- **10. history lives-kept** *lives*
- **11. owner** *owner-id*
- **12. paths-of-statistics-kept** *size*
- **13. request-data-size** *bytes*
- **14. samples-of-history-kept** *samples*
- **15. history statistics-distribution-interval** *milliseconds*
- **16. tag** *text*
- **17. threshold** *milliseconds*
- **18. timeout** *milliseconds*
- **19. tos** *number*
- **20. verify-data**
- **21. vrf** *vrf-name*
- **22. end**

### **DETAILED STEPS**

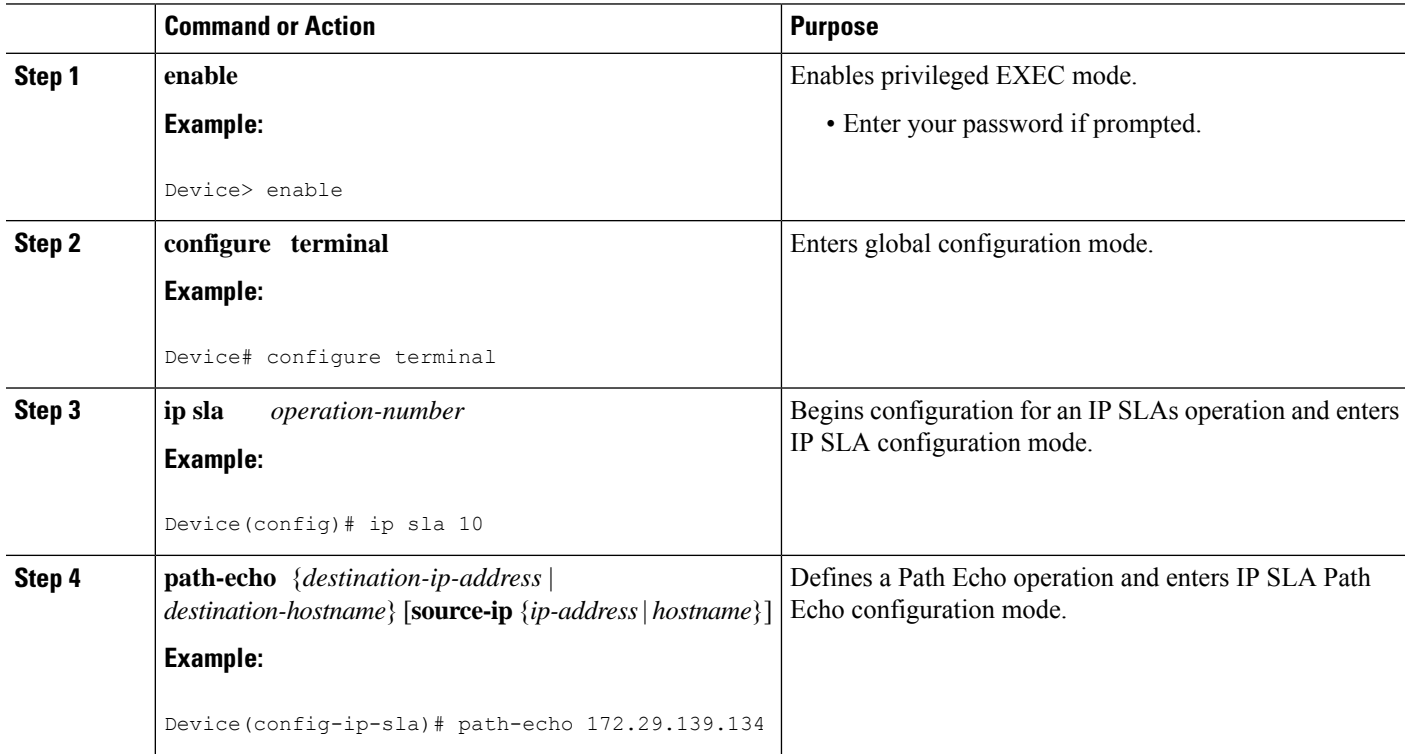

 $\mathbf{l}$ 

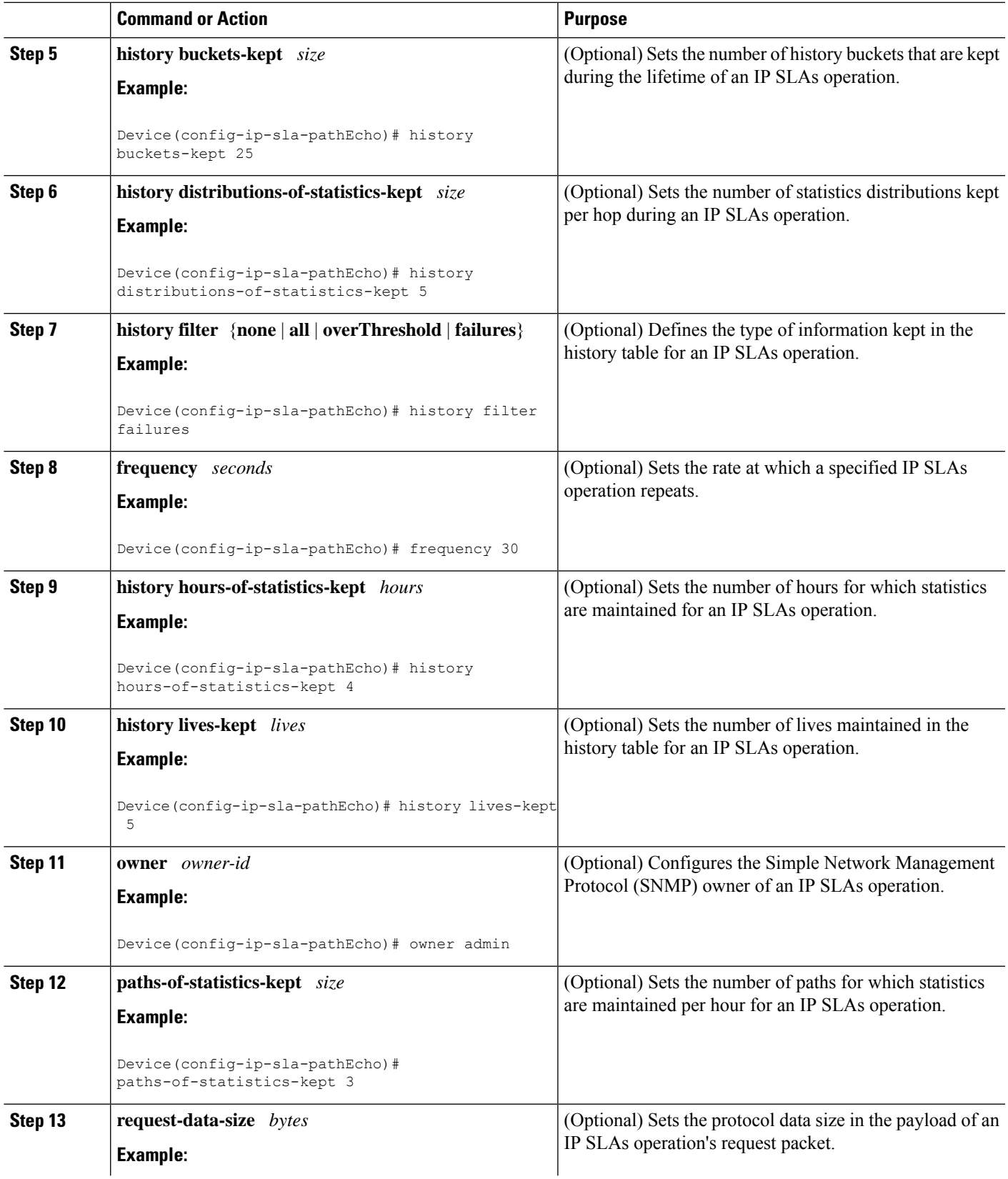

I

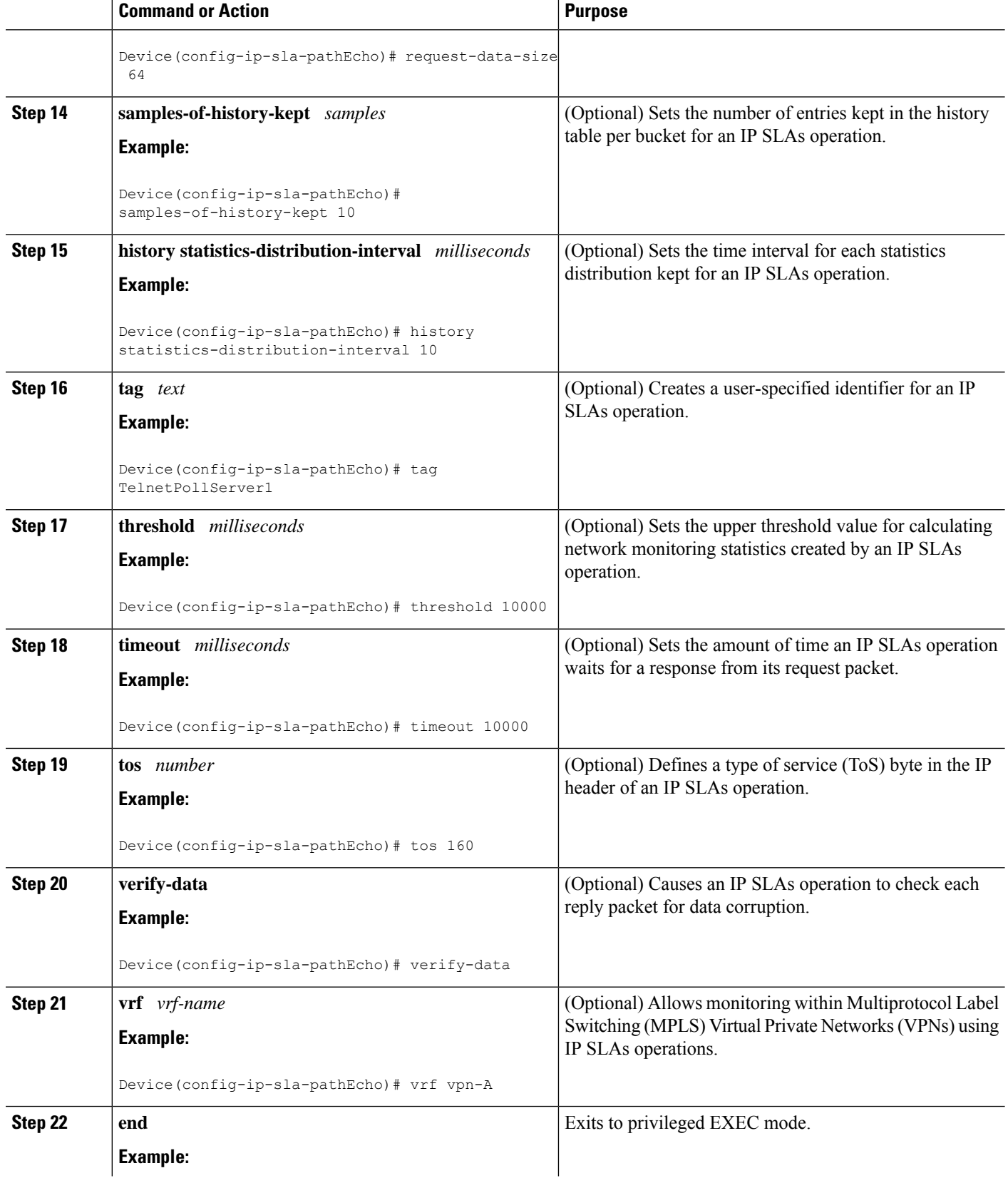

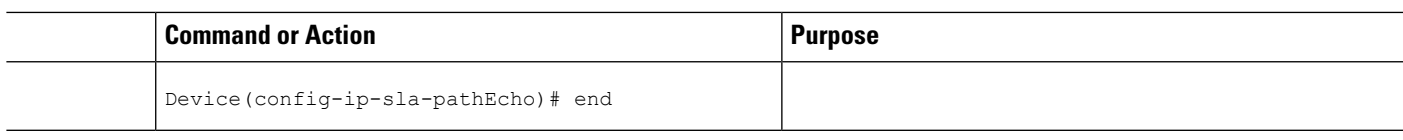

# **Scheduling IP SLAs Operations**

### **Before you begin**

- All IP Service Level Agreements (SLAs) operations to be scheduled must be already configured.
- The frequency of all operations scheduled in a multioperation group must be the same.
- The list of one or more operation ID numbers to be added to a multioperation group must be limited to a maximum of 125 characters in length, including commas (,).

### **SUMMARY STEPS**

**1. enable**

### **2. configure terminal**

- **3.** Enter one of the following commands:
	- **ip sla schedule** *operation-number* [**life** {**forever** | *seconds*}] [**start-time** {[*hh***:***mm***:***ss*] [*month day* | *day month*] | **pending** | **now** | **after** *hh***:***mm***:***ss*}] [**ageout** *seconds*] [**recurring**]
	- **ip sla group schedule** *group-operation-number operation-id-numbers* {**schedule-period** *schedule-period-range* |**schedule-together**} [**ageout***seconds*] **frequency** *group-operation-frequency* [**life** {**forever** | *seconds*}] [**start-time** {*hh***:***mm* [**:***ss*] [*month day* | *day month*] | **pending** | **now** | **after** *hh***:***mm* [**:***ss*]}]
- **4. end**
- **5. show ip sla group schedule**
- **6. show ip sla configuration**

### **DETAILED STEPS**

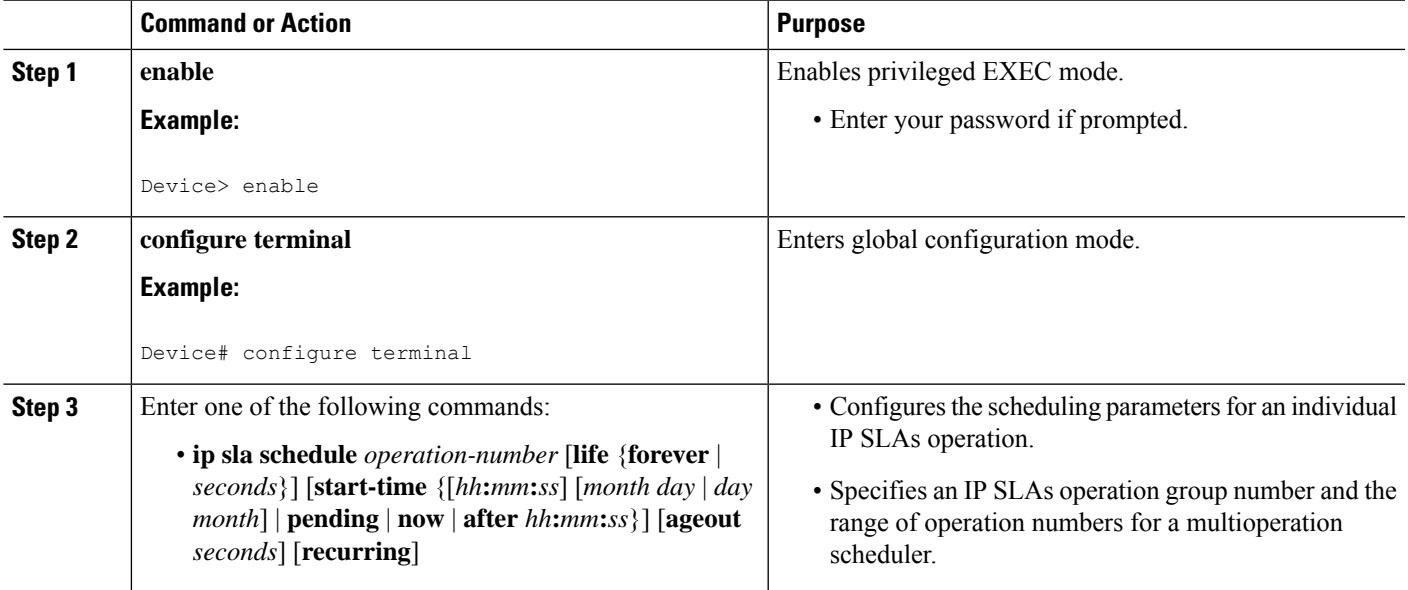

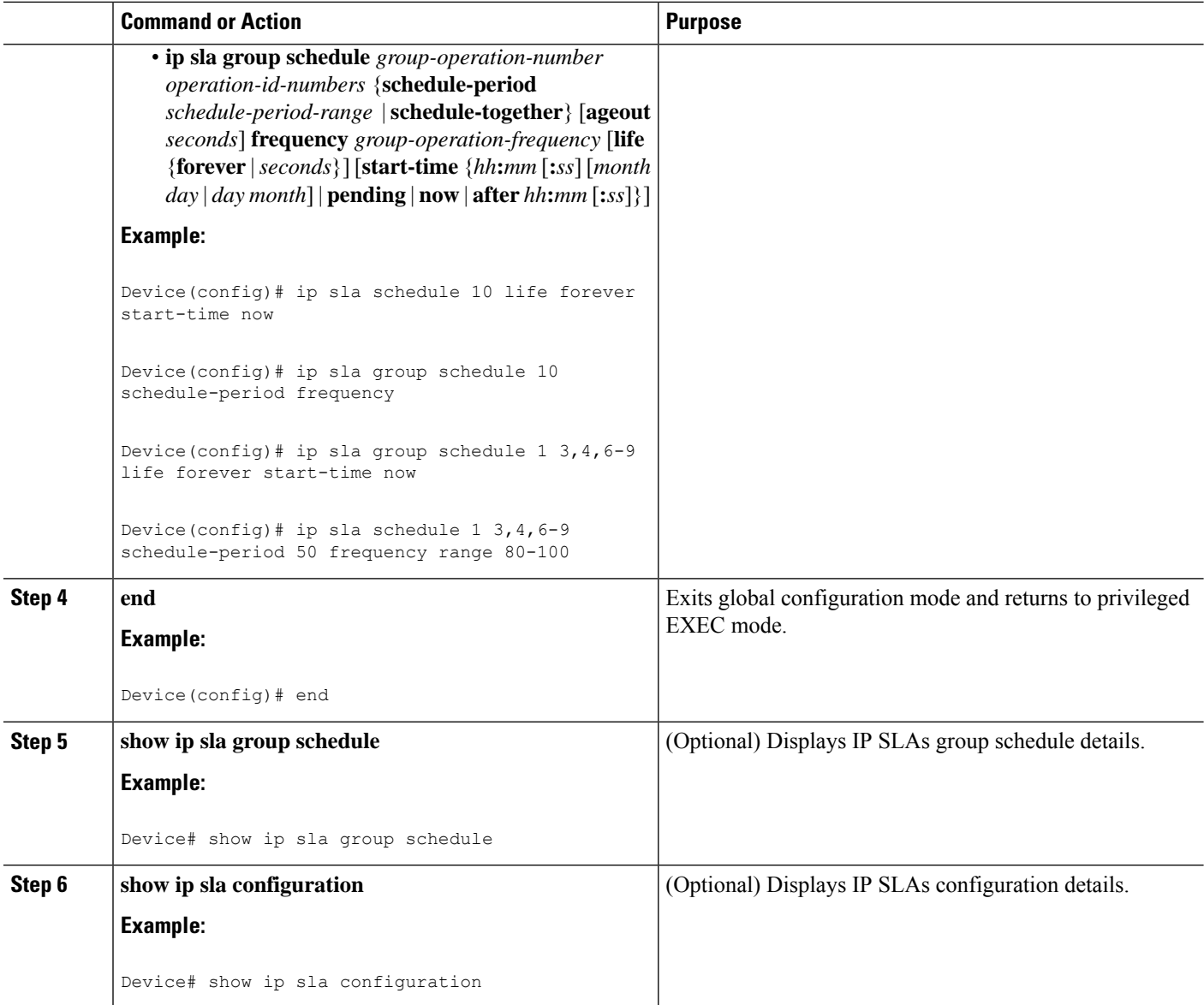

## **Troubleshooting Tips**

- If the IP Service Level Agreements (SLAs) operation is not running and not generating statistics, add the **verify-data** command to the configuration (while configuring in IP SLA configuration mode) to enable data verification. When data verification is enabled, each operation response is checked for corruption. Use the **verify-data** command with caution during normal operations because it generates unnecessary overhead.
- Use the **debug ip sla trace** and **debug ip sla error** commands to help troubleshoot issues with an IP SLAs operation.

### **What to Do Next**

П

To add proactive threshold conditions and reactive triggering for generating traps (or for starting another operation) to an IP Service Level Agreements (SLAs) operation, see the "Configuring Proactive Threshold Monitoring" section.

# <span id="page-8-0"></span>**Configuration Examples forIP SLAs ICMP Path Echo Operations**

## **Example Configuring an ICMP Path Echo Operation**

The following example shows how to configure an IP SLAs operation type of ICMP Path Echo that will start after 30 seconds and run for 5 minutes. The figure below depicts the ICMP Path Echo operation.

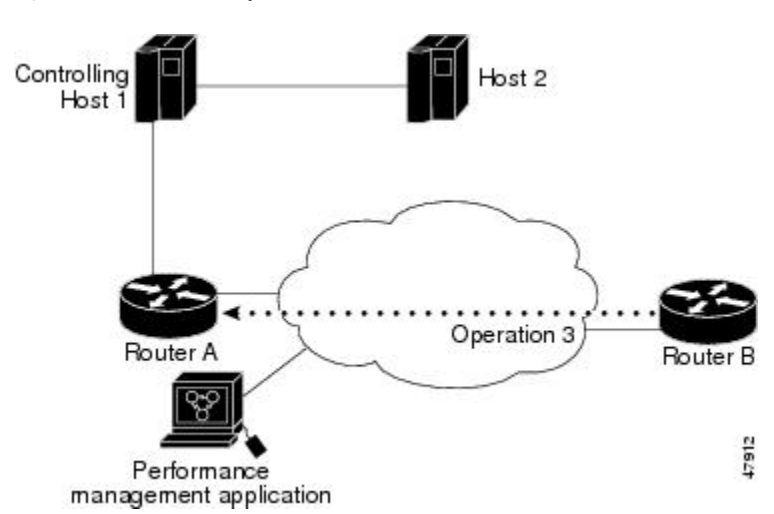

**Figure 2: ICMP Path Echo Operation**

This example sets a Path Echo operation (ip sla 3) from Device B to Device A using IP/ICMP. The operation attempts to execute three times in 25 seconds (first attempt at 0 seconds).

#### **Device B Configuration**

```
ip sla 3
path-echo 172.29.139.134
frequency 10
tag SGN-RO
timeout 1000
ip sla schedule 3 life 25
```
# <span id="page-9-0"></span>**Additional References for IP SLAs ICMP Echo Operations**

#### **Related Documents**

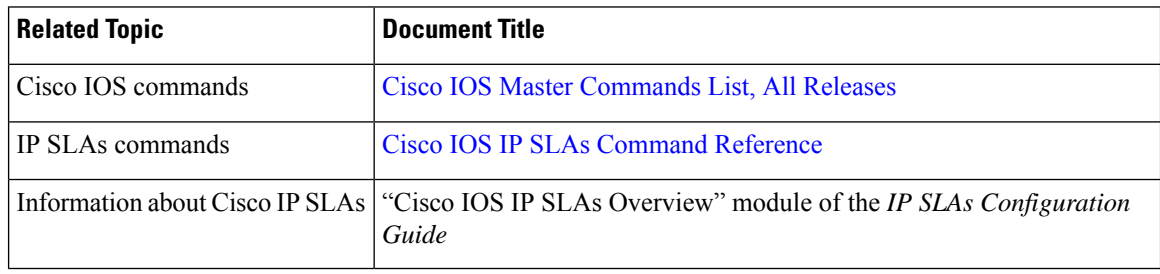

#### **Standards and RFCs**

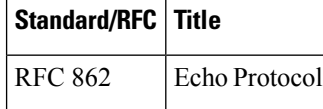

#### **MIBs**

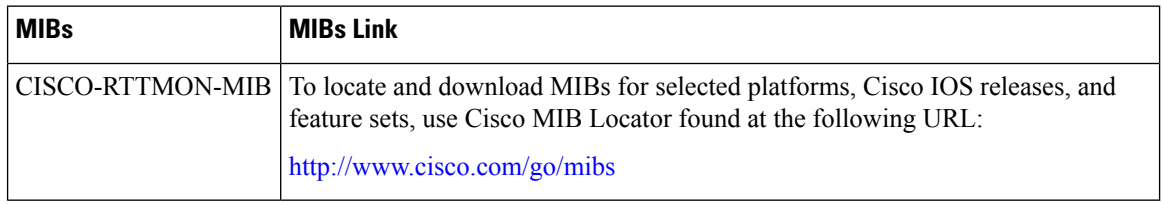

#### **Technical Assistance**

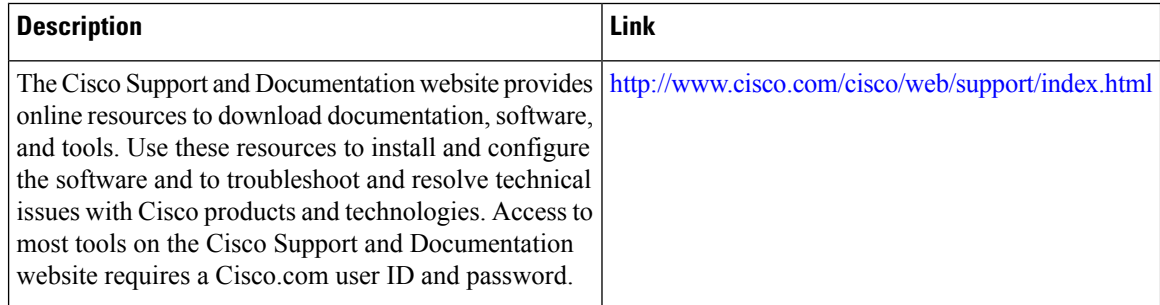

# <span id="page-9-1"></span>**Feature Information for IP SLAs ICMP Path Echo Operations**

The following table provides release information about the feature or features described in this module. This table lists only the software release that introduced support for a given feature in a given software release train. Unless noted otherwise, subsequent releases of that software release train also support that feature.

Use Cisco Feature Navigator to find information about platform support and Cisco software image support. To access Cisco Feature Navigator, go to [www.cisco.com/go/cfn.](http://www.cisco.com/go/cfn) An account on Cisco.com is not required.

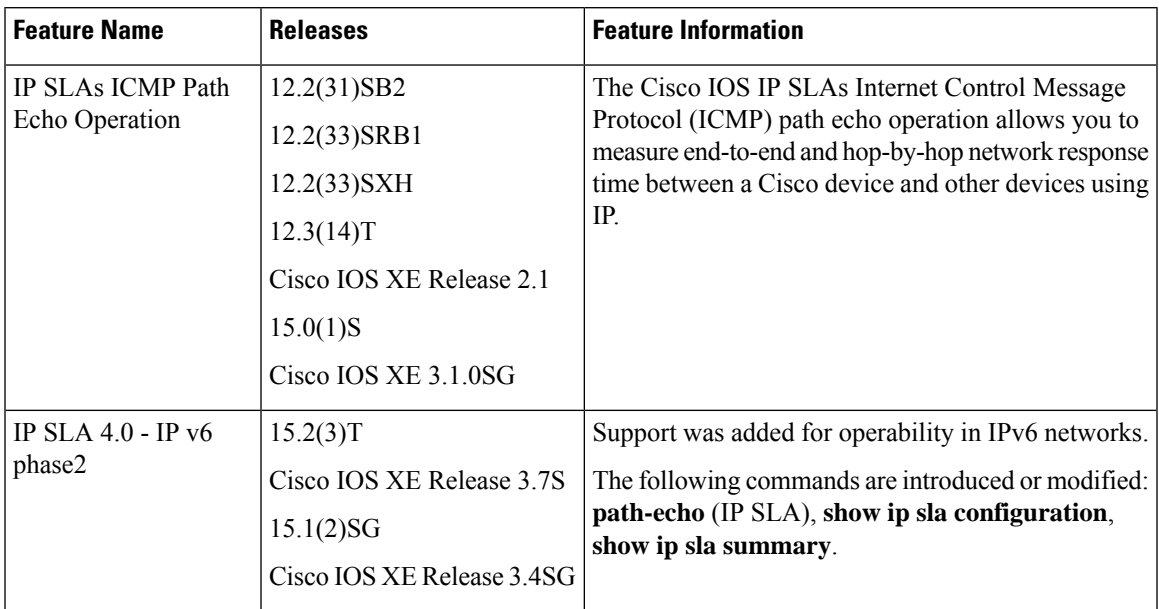

#### **Table 1: Feature Information for IP SLAs ICMP Path Echo Operations**

L

ı